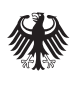

Bundesministerium der Verteidigung

# Abwasser Baufachliche Richtlinien

Beispiel zur Durchführung einer Vermögensbewertung

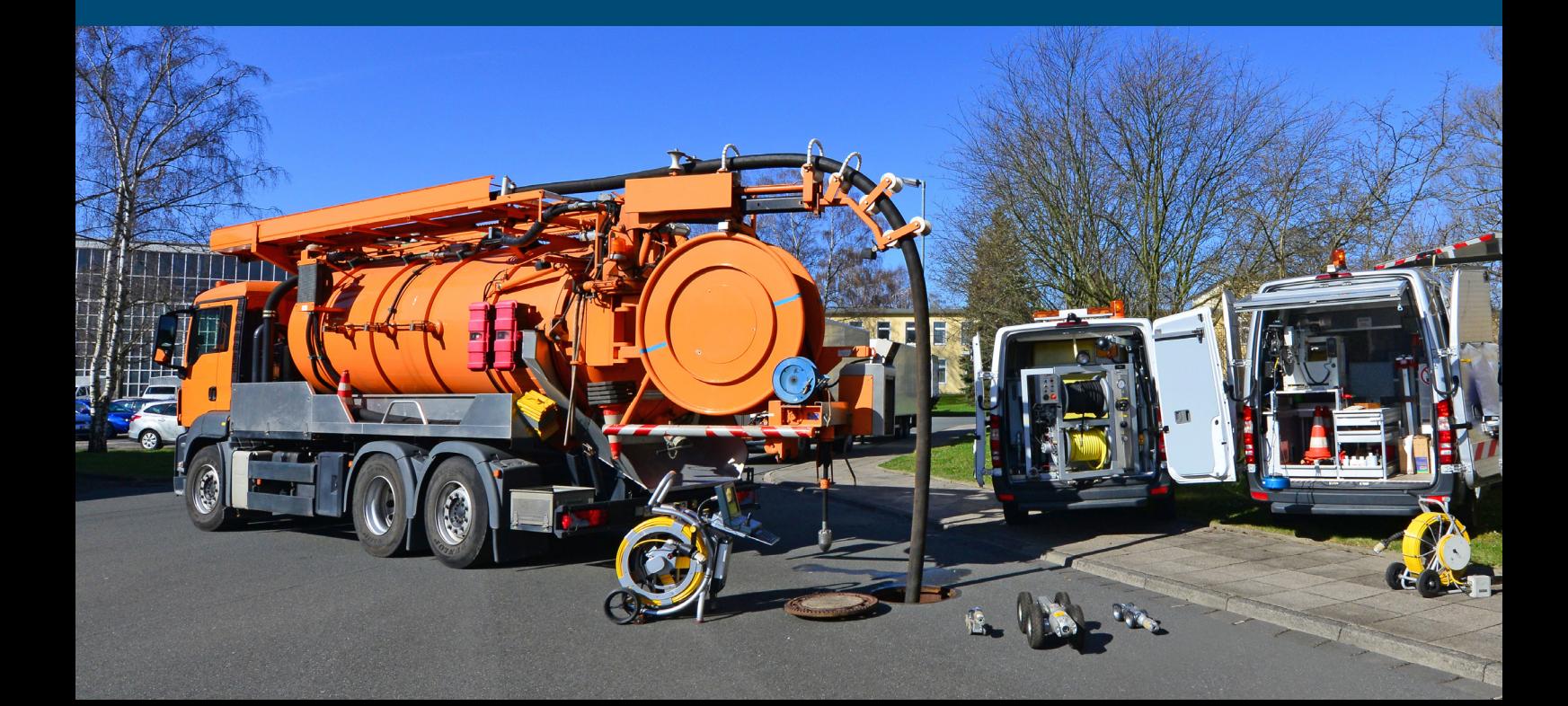

# Inhaltsverzeichnis

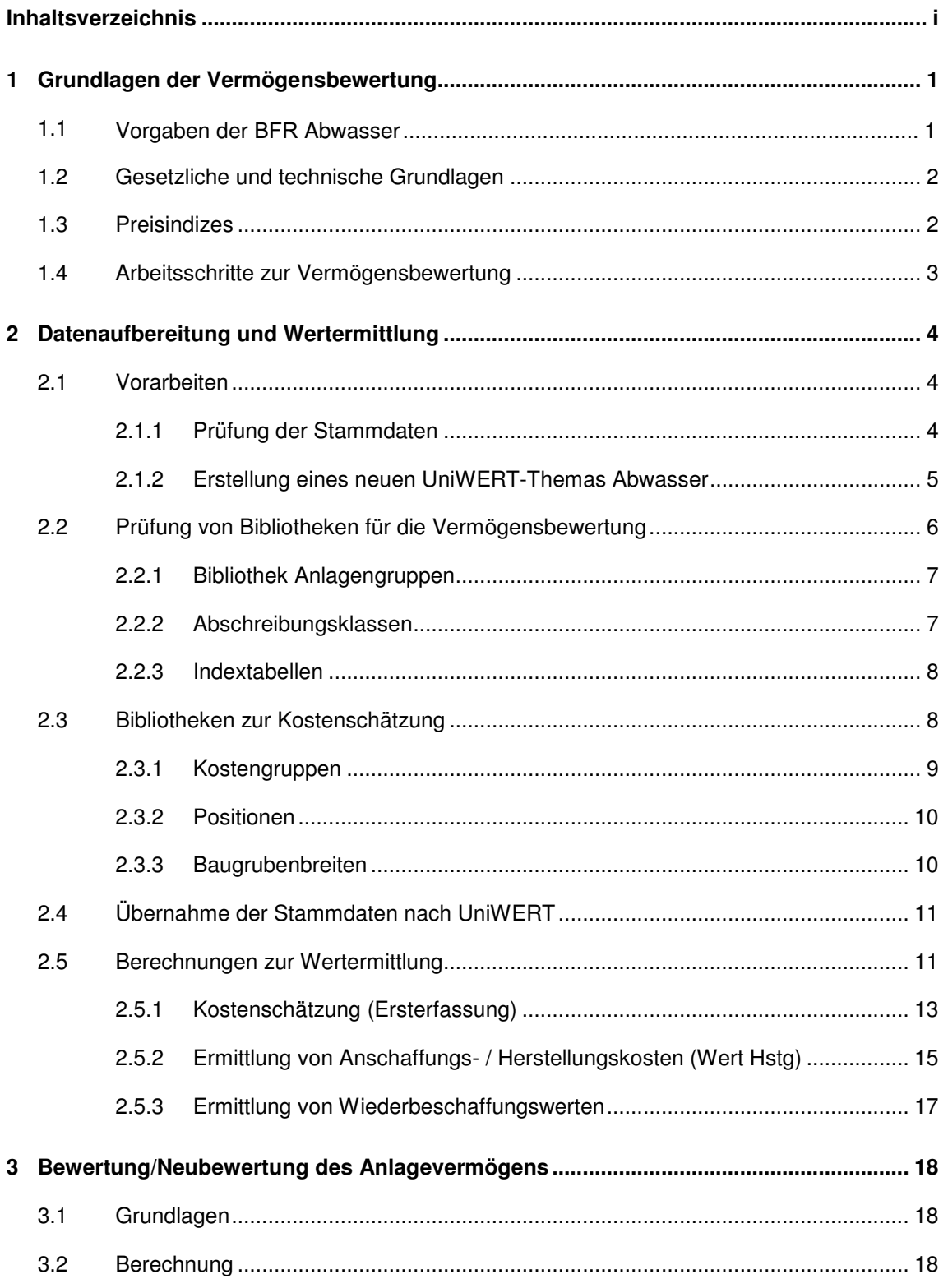

### **Beispiel zur Durchführung einer Vermögensbewertung mit BaSYS UniWERT**

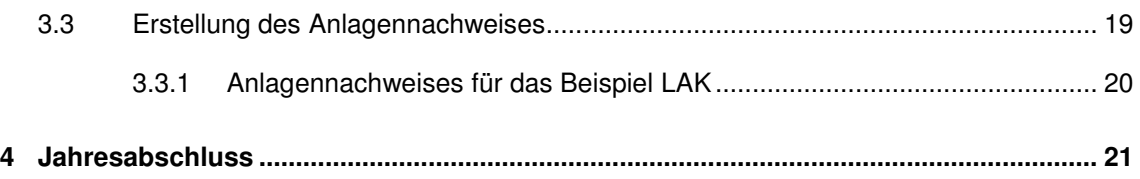

# **1 Grundlagen der Vermögensbewertung**

### **1.1 Vorgaben der BFR Abwasser**

Die Anforderungen an die Vermögensbewertung von Abwasseranlagen in Liegenschaften des Bundes sind im Kapitel 3.4 der BFR Abwasser dokumentiert. Darin werden folgende Vorgaben getroffen:

- Die Vermögensbewertung wird durch die Bauverwaltung durchgeführt.
- Die Vermögensbewertung erfolgt auf Grundlage des Anschaffungswertes von Abwasseranlagen.
- Der Anschaffungswert kann im Rahmen der Ersterfassung mit Hilfe von zwei unterschiedlichen Ansätzen ermittelt werden.
	- Bestimmung der realen Anschaffungskosten auf Grundlage von Abrechnungsunterlagen zum Zeitpunkt der Anschaffung. Voraussetzung dafür ist die Verfügbarkeit von Abrechnungsunterlagen
	- Kostenschätzung auf Grundlage aktueller Baupreise und Rückrechnung auf den Anschaffungszeitpunkt mit Hilfe von Preisindizes (Indexverfahren)

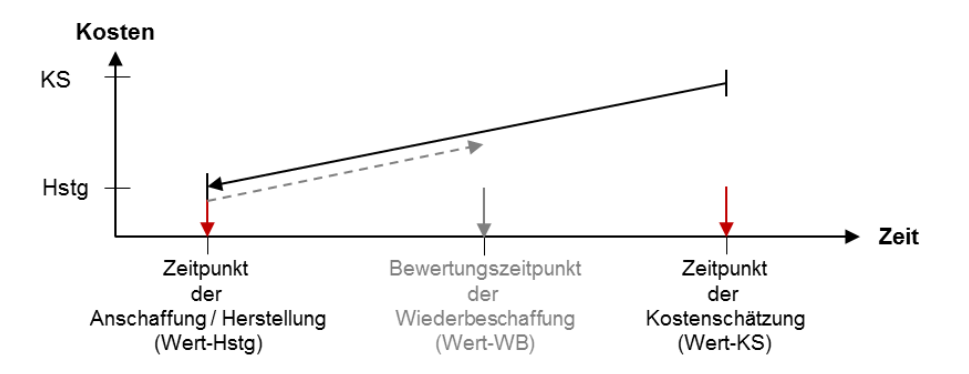

Abbildung 1 – Rückrechnung geschätzter Baukosten auf den Anschaffungs-/ Herstellungszeitpunkt (Indexverfahren)

- Im Rahmen der Kostenschätzung sind für die Erfassung von Abwasseranlagen zwei unterschiedliche Ansätze zu differenzieren:
	- Bauwerksbezogene Erfassung und Bewertung für Sonderbauwerke.
	- Schematische Erfassung von Anlageobjekten nach Regelausführungen (Mengenverfahren). Haltungen, Leitungen und Schächte werden nach diesem Verfahren erfasst. Die ermittelten Mengen werden mit aktuellen Einheitspreisen bewertet. Innerhalb der schematischen Kostenschätzung sind folgende Einflussgrößen für die Ermittlung von Einheitspreisen von Haltungen und Leitungen zu berücksichtigen:
- Material
- **Durchmesser**
- Verlegetiefe

(Wasserhaltung, Verbau, Bettung und Verfüllung sind als Funktion der Verlegetiefe zu berücksichtigen)

• Oberflächenbefestigung

Einflussgrößen auf die Einheitspreise von Schächten sind:

- Durchmesser
- **Schachttiefe**

Die schematische Erfassung der Anlageobjekte nach Regelausführungen (Mengenverfahren) ist das Regelverfahren zur Erfassung der Anlageobjekte.

> **Leitungen sind analog zu Haltungen detailliert in Abhängigkeit ihrer Länge und Verlegetiefe sowie den vorgenannten Einflussgrößen zu erfassen. Eine pauschale oder stückweise Bewertung ist nicht zulässig, da es sich anders als im kommunalen Bereich nicht um kurze Hausanschlüsse sondern um Leitungssysteme handelt.**

# **1.2 Gesetzliche und technische Grundlagen**

Ergänzende rechtliche Hinweise zur Vermögensbewertung sind in den Richtlinien für die Ermittlung der Verkehrswerte (Marktwerte) von Grundstücken (Wertermittlungsrichtlinien WertR2006) und den Kommunalabgabengesetzen der betreffenden Bundesländer enthalten.

Weitere Grundsätze zur Erfassung, Bewertung und Fortschreibung von Vermögenswerten von Abwasseranlagen sind im DWA A-133 (08/2005): "Wertermittlung von Abwasseranlagen - Systematische Erfassung, Bewertung und Fortschreibung" sowie in dem ATV-DVWK M-803 (11/2006): "Kostenstrukturen in der Abwassertechnik" enthalten.

### **1.3 Preisindizes**

Für die Rückrechnung der Kostenschätzwerte auf Grundlage aktueller Preise auf die Anschaffungskosten zum Zeitpunkt der Anlagenerstellung (Indexverfahren) sind Preisindizes erforderlich. Sie beinhalten die Preissteigerungen zwischen den Zeitpunkten der Anschaffung und Kostenschätzung.

Amtliche Statistiken für Preisindizes in der Bauwirtschaft werden vom Statistischen Bundesamt bereitgestellt. Die Daten werden vierteljährlich aktualisiert. In der Fachserie 17, Reihe 4 sind die Preisindizes für Ortskanäle für den Zeitraum von 1958 bis heute enthalten. Für den Zeitraum vor 1958 ist ersatzweise die Indexreihe für Wohngebäude zu verwenden, die bis in das Jahr 1913 zurückreicht.

Die Indextabellen stehen im Internet kostenlos zum Download zur Verfügung: https://www.destatis.de.

| <b>DHISTATIS</b><br><b>Statistisches Bundesamt</b><br>wissen, natzen.<br>Fachserie 17 Reihe &                                                                                                    | 1 Preisindizes für Neubau in konventioneller Bauart einschl. Umsatzsteuer<br><b>Sttelfristige Ergebnisse)</b><br>eta (Italiano).<br>1.4 Sonstige Bauwe.<br>$2005 = 100$ |                                     |             |                                                                                                    |                                                         |                                                 |                                        |  |                                        |                                       |                    |
|----------------------------------------------------------------------------------------------------|----------------------------------------------------------------------------------------------------|-------------------------------------|-------------|----------------------------------------------------------------------------------------------------|---------------------------------------------------------|-------------------------------------------------|----------------------------------------|--|----------------------------------------|---------------------------------------|--------------------|
| Preisindizes für die Bauwirtschaft                                                                                                    |                                                                                                    | Wägungs-<br>anteil am               | 2009        | 2010<br>2012                                                                                         |                                                         |                                                 | 2012                                   |  |                                        | Veränderung<br>Nov. 2012<br>gegenüber |                    |
|                                                                                                    | Art                                                                                                    | Gesamt<br>index<br>in %             |             | Durchschnitt                                                                                         |                                                         | Febr.                                           | Mai<br>Aug.                            |  | Nov.                                   | Nov. Aug.<br>2011<br>in %             | 2012               |
|                                                                                                    | Insgesamt<br>Erdarbeiten                                                                                                    | 1000<br>353,33                      | Ortskanäle  | 113.5 114.2 1<br>5.5 119.5<br>3.3 115.5<br>111.4 111.6 1                                             | 7.2<br>$\mathbf{z}$                                     |                                                 | 118.5 119.3 119.9                      |  | 120.2<br>114.5 115.3 115.9 116.2       | 2.6<br>2.2                            | 0.3<br>0.3         |
|                                                                                                    | Verbauarbeiten<br>Entwässerungskanalarbeiten<br>Verkehrswegebau, Oberbausch, ohne Bindemittel                                                                           | 4,23 113,9 115,1<br>436.79<br>45.33 |             | 113.3 114.2 116.5 119.5<br>116.3 117.3 119.7 122.8                                                   | 118.0<br>117.3<br>120.7                                 | 118.6                                           | 119.4 120.0<br>122.0 122.4 123.0 123.7 |  | 118.4 118.9 119.6 119.5<br>120.0       | 1.3<br>2.3<br>2.5                     | $-0.1$<br>×<br>0.6 |
|                                                                                                    | Verkehrswegebau, Oberbausch, m. hydr, Bindemitteln<br>Verkehrswegebau, Oberbausch, aus Asphalt<br>Verkehrswegebau, Pflaster., Platten., Einfassungen                    | 2.23<br>66.78<br>43,93              | 107.2       | 116.3 116.5 118.7 122.1<br>129.1 131.2 136.4 145.2<br>107.4<br>108.8 110.6                           | 138.9<br>109.3                                          | 119.6 121.3 121.9 122.3 122.9<br>142.9<br>110.1 |                                        |  | 145.1 145.9 146.9<br>110.4 110.7 111.0 | 2.8<br>5.8<br>1.6                     | 0.5<br>0.7<br>0.3  |
| November 2012 (4. Vierteljahresausgabe)<br>Enabstrongsfolge visitelähdet                                                                                                    | Mauerarbeiten<br><b>Betonarbeiten</b><br>Abdichtungsarbeiten                                                                                                    | 7.92<br>31.22                       | 110.5 110.9 | 113.0 115.6<br>113.2 113.1 115.0 117.3<br>8.24 112.8 115.0 118.4 122.6 119.4 121.1 122.2 123.3 123.7 |                                                         | 113.5 114.9<br>115.4 116.7 117.1 117.6 117.6    | 115.4 115.9 116.1                      |  |                                        | 2.3<br>1.9<br>3.6                     | 0.2<br>٠<br>0.3    |
| ENchismen am 11, Jenuar 2013<br>Adjustment PUSANISTS NA<br>Mahasa Informationsa nor Thematik duran Muldirador commi-<br>Telefon: +49 93 411 / 75 24 40; Fax: +49 93 3918 / 20 644 24 40;<br>VIS.0600,050100<br>O Statistisches Bundesamt, Wiesbaden 2013<br>Ventelliftigung und Verbreitung, auch ausnahmenten, mit Quellenangebe gestattet. | 18                                                                                                    |                                     |             |                                                                                                    | Statistisches Bundesamt, Fachserie 17, Reihe 4, 11/2012 |                                                 |                                        |  |                                        |                                       |                    |

Abbildung 2 – Preisindextabellen

### **1.4 Arbeitsschritte zur Vermögensbewertung**

Die Durchführung der Vermögensbewertung lässt sich grob in folgende Arbeitsschritte unterteilen:

- 1. Datenaufbereitung für die Anlageobjekte und ihre Bewertung mit Einheitspreisen
- 2. Kostenschätzung und Berechnung der Anschaffungskosten (nur Ersterfassung)
- 3. Berechnung der Abschreibungen und Erstellung des Anlagennachweises
- 4. Jahresabschluss

Das Modul BaSYS UniWERT unterstützt den Anwender bei der Durchführung dieser Arbeitsschritte gemäß den Vorgaben der BFR Abwasser.

Für die beispielhafte Erläuterung zur Durchführung einer Vermögensbewertung mit BaSYS UniWERT (Version 8.3.0.0) werden als Datengrundlage nachfolgend die Stammdaten des Beispiel-LAK der BFR Abwasser verwendet.

# **2 Datenaufbereitung und Wertermittlung**

In den folgenden Abschnitten werden die erforderlichen Arbeitsschritte zur Datenaufbereitung sowie die Durchführung von Kostenschätzung und Berechnung der Anschaffungskosten im Rahmen der Ersterfassung von Anlageobjekten mit dem Modul BaSYS-UniWERT erläutert.

### **2.1 Vorarbeiten**

### **2.1.1 Prüfung der Stammdaten**

Die Stammdaten der Liegenschaft, für welche die Vermögensbewertung durchzuführen ist, sind auf Vollständigkeit hinsichtlich folgender Attribute zu prüfen:

- Haltungen, Leitungen:
	- Bezeichnung
	- Bezeichnung Zulaufknoten
	- Bezeichnung Ablaufschacht
	- Deckelmittelpunkt für Zu- und Ablaufschacht bzw. Anschlusspunktkoordinaten
	- Deckelhöhen für Zu- und Ablaufschacht bzw. Höhe GOK für Anschlusspunkte
	- Kanalart (Bildung der Anlagengruppen)
	- Haltungslänge
	- **Profilart**
	- Profilhöhe
	- **Material**
	- Rohrsohle Zulauf
	- Rohrsohle Ablauf
	- Baujahr
	- Straßenname (optional, Gruppierung)

Maßgebende Einflussgröße für die Baukosten und die Wertermittlung ist die mittlere Tiefe der Anlageobjekte. Für Haltungen und Leitungen ist deshalb grundsätzlich zu prüfen, ob der Wert für die "mittlere Tiefe" in den Stammdaten angegeben ist. Für fehlende Werte ist der Wert durch eine benutzerdefinierte Abfrage zu berechnen.

- Schächte
	- Schachtbezeichnung
	- **Schachttyp**
	- Deckelmittelpunkt
	- Deckelhöhe
	- Schachtsohlhöhe
	- Kanalart (Bildung von Anlagegruppen)
	- Schachtdurchmesser
	- Schachtmaterial
	- Baujahr
	- Straßenname (optional für Gruppierung)
- Sonderbauwerke
	- **Bezeichnung**
	- Baujahr

### **2.1.2 Erstellung eines neuen UniWERT-Themas Abwasser**

Ein Thema entspricht in BaSYS UniWERT einem konfigurierten Fachbereich, innerhalb dessen die Wertermittlung durchgeführt wird, z.B. Wasser, Gas, Abwasser.

Für die Wertermittlung innerhalb eines Themas stellt UniWERT Standardbibliotheksdokumente zur Verfügung, die den Anwender fachgerecht unterstützen. Durch den Import eines Bibliotheksdokumentes werden standardisierte Datenstrukturen und Datensätze für

- Kostengruppen mit zugehörigen Positionen und
- Anlagengruppen

angelegt. Die Kostengruppen und Positionen bilden das Grundgerüst für die schematische Erfassung von Anlageobjekten nach Regelausführungen (Mengenverfahren) zur Ersterfassung der Anlageobjekte. Mit Hilfe der Anlagegruppen werden die Anlageobjekte verwaltet und für die Durchführung von Kostenberechnungen mit dem Indexverfahren und für die Vermögensbewertung zur Verfügung gestellt.

Die Auswahl sowie der Import von Bibliotheken erfolgt mit Hilfe des Bibliothek-Assistenten, der über <Menü>/<Extras>/<Import UniWERT Bibliothek> aufgerufen wird.

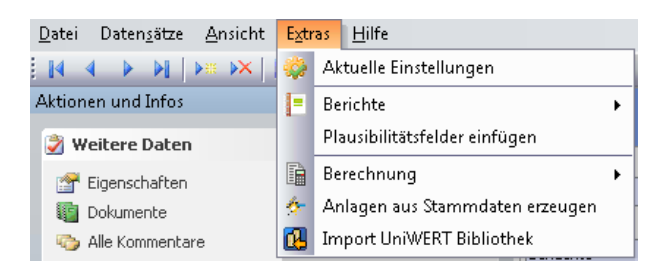

Abbildung 3 – Aufruf des Bibliothekassistenten

Für das Beispiel-LAK wird das Standardbibliotheksdokument "Haltungen, Leitungen, Schächte, Sonderbauwerke" gewählt. Eine getrennte Bewertung nach Entwässerungssystem (RW / SW / MW) erfolgt nicht.

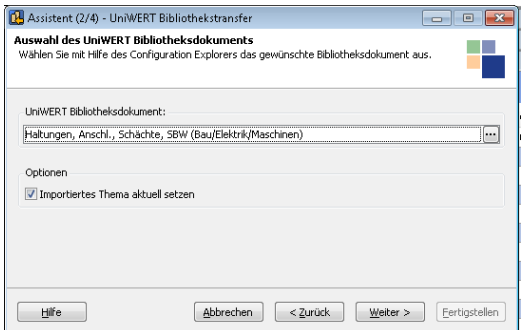

Abbildung 4 – Bibliotheksassistent, Auswahl von Bibliotheksdokumenten

### **2.2 Prüfung von Bibliotheken für die Vermögensbewertung**

Nach dem Import des Standardbibliothekdokuments stehen für die Durchführung einer Vermögensbewertung voreingestellte Datenstrukturen und Grundlagendaten für die Berechnung von

- Anschaffungskosten mit Hilfe des Indexverfahrens sowie für die
- Berechnung der Abschreibungen

im Navigationsbereich <Bibliotheken Vermögensbewertung> zur Verfügung.

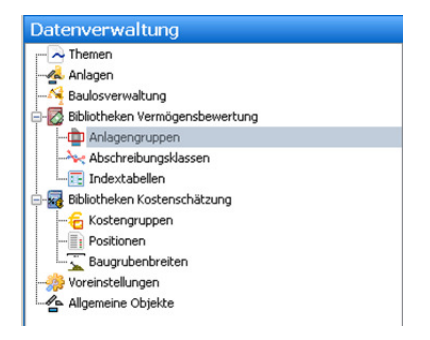

Abbildung 5 – Navigationsbereich, Bibliothek Vermögensbewertung

### **2.2.1 Bibliothek Anlagengruppen**

Es ist zunächst grundsätzlich zu prüfen, ob die Vorgaben der BFR Abwasser für die Vermögensbewertung durch die Standardeinstellungen unterstützt werden und ob die Stammdaten des aktuellen Projektes den Standardeinstellungen zugeordnet werden können.

Das ausgewählte Standardbibliotheksdokument stellt Anlagegruppen für Haltungen, Schächte und Sonderbauwerke Bau, Elektrik, Maschinen sowie Hausanschlüsse zur Verfügung. Für die Anlagengruppe <Hausanschlüsse> ist jedoch eine pauschale Bewertung implementiert (Kosten / Hausanschluss). Gemäß Vorgabe der BFR Abwasser dürfen Anschlussleitungen jedoch nicht pau-schal bewertet werden, sondern sie sind wie Haltungen in Abhängigkeit der maßgebenden Einflussgrößen (Verlegetiefe, Oberflächenbeschaffenheit etc.) schematisiert zu bewerten.

Es ist daher eine neue Anlagengruppe <Anschlussleitungen> zu erstellen, die den gleichen Umfang an Kostengruppen umfasst, wie die Anlagengruppe <Haltungen>.

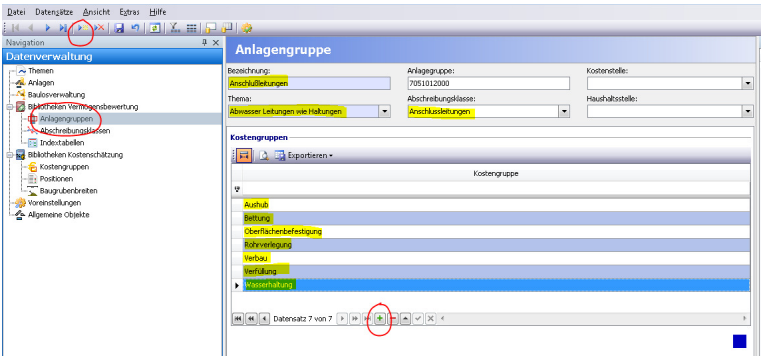

Abbildung 6 – Anlegen einer neuen Anlagengruppe

### **2.2.2 Abschreibungsklassen**

Jeder Anlagengruppe ist in UniWERT eine Abschreibungsklasse zuzuordnen. In der Abschreibungsklasse sind die Eingangsgrößen wie

- Abschreibungstyp <linear>
- Nutzungsdauer in Jahren
- Abschreibung im Anschaffungsjahr

für die Berechnung der Abschreibung festzulegen.

Entsprechend der vorgenommenen Ergänzung der Anlagengruppe <Anschlussleitungen> muss ein neuer Datensatz für die Abschreibungsklasse <Anschlussleitungen> angelegt werden.

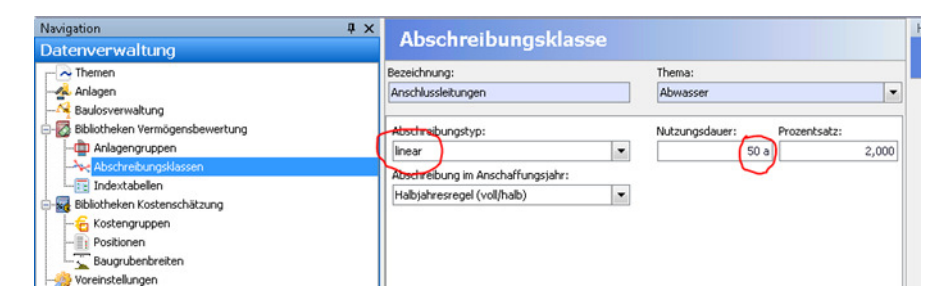

Abbildung 7 – Abschreibungsklassen

### **2.2.3 Indextabellen**

Für die Rückrechnung der geschätzten Kosten auf die Anschaffungskosten sind die Preisindizes nach UniWERT zu importieren oder zu aktualisieren. Dazu besteht die Möglichkeit des Imports einer csv-Datei, welche die Preisindizes des Statistischen Bundesamtes enthält. Die csv-Datei ist durch den Anwender zu erstellen. Alternativ kann die Indextabelle in UniWERT auch direkt editiert werden.

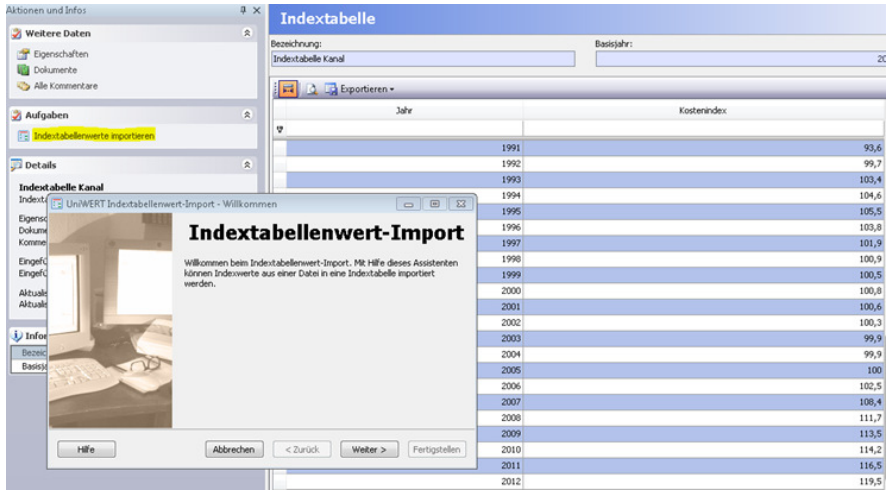

Abbildung 8 – Import und Aktualisierung von Preisindizes in UniWERT

### **2.3 Bibliotheken zur Kostenschätzung**

Nach dem Import des Standardbibliothekdokuments (vgl. Abschnitt 2.1.2) stehen voreingestellte Datenstrukturen und Musterpositionen für die Durchführung von Kostenschätzungen zur Ermittlung von Anschaffungskosten, welche gem. BFR Abwasser Ausgangsbasis für die Ermittlung der Vermögenswerte sind, zur Verfügung.

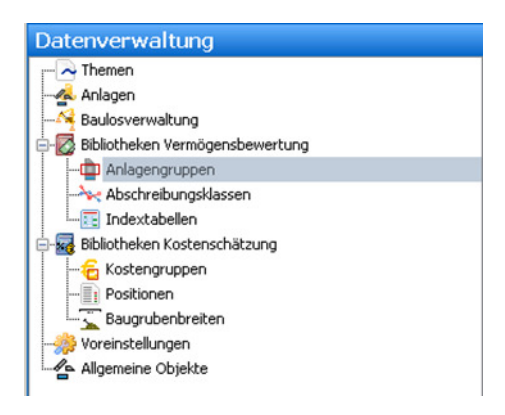

Abbildung 9 – Navigationsbereich, Bibliothek Kostenschätzung

Für die Durchführung der Kostenschätzung sind die erforderlichen Grundlagendaten im Navigationsbereich <Bibliotheken Kostenschätzung> aufgelistet. Die Bildung von Kostengruppen und Zuordnung von Positionen sind die Grundlage für die schematisierte Erfassung und Bewertung der Anlagenobjekte mit Einheitspreisen (Mengenverfahren).

### **2.3.1 Kostengruppen**

Die Kostengruppen sind das Bindeglied für die Zuordnung von Positionen (Einheitspreise für Regelausführungen) zu den Anlagengruppen.

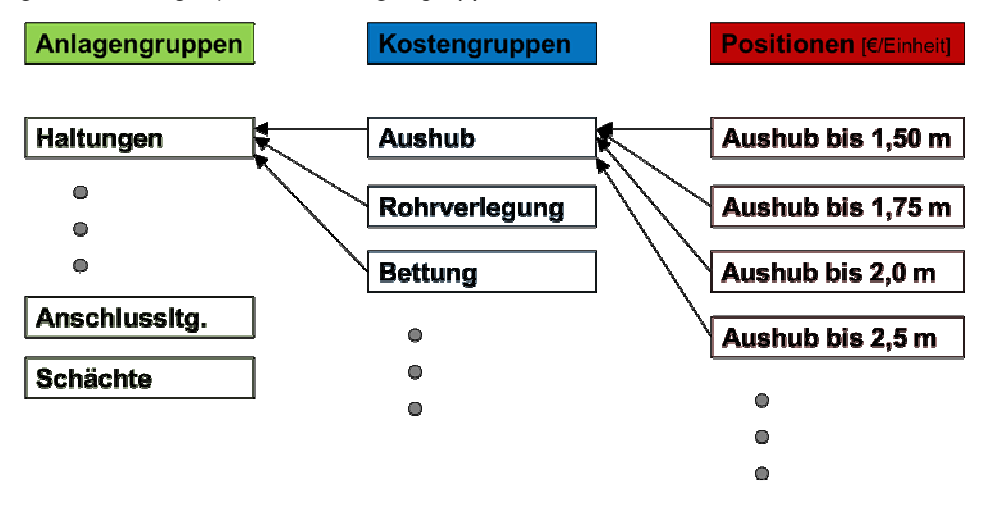

Abbildung 10 – Zuordnung von Positionen zu Kostengruppen und Anlagengruppen

Die Kostengruppen enthalten die mathematische Berechnungsvorschrift für die Ermittlung von Massen sowie die zugehörige Mengeneinheit. Im Rahmen der Kostenschätzung sind die Massen mit Einheitspreisen der Positionen zu multiplizieren.

| Aktionen und Infos                                                                                                    |                                    | <b>IX</b> | <b>Kostengruppe</b>                                                                                                    |
|----------------------------------------------------------------------------------------------------|------------------------------------|-----------|----------------------------------------------------------------------------------------------------|
| Weitere Daten                                                                                                    | $\hat{\mathbf{x}}$                 |           |                                                                                                    |
| Eigenschaften<br><b>Dokumente</b><br>Alle Kommentare                                                                                                    |                                    |           | Bezeichnung:<br>Einheit:<br>Kostengruppe:<br><b>Aushub</b><br>Kubikmeter<br>$\blacktriangledown$<br>Definition Objekttvp:                                                                                                    |
| Aufgaben                                                                                                    | $\hat{\mathbf{x}}$                 |           | Type(AbwLeitung)<br>Definition Positionsbezeichnung:                                                                                                    |
| B)<br>Positionen generieren                                                                                                    |                                    |           | Concat('Aushub ',CaseTrue(CASENULL(MittlereTiefe, \$avqPipeDepth) <= 1.75, bis 1.75m',CASENULL(MittlereTiefe, \$avqPipeDepth) <= 5, 'bis 5m','über 5m')) _                                                                                                    |
| Details                                                                                                    | $\hat{\mathbf{x}}$                 |           |                                                                                                    |
| Aushub<br>Kostengruppe<br>Eigenschaften: 0<br>Dokumente: 0<br>Kommentare: 0<br>Eingefügt am: 19.02.2013<br>Eingefügt von: StefanK<br>Akhualisiert am: 19.02.2013<br>Aktualisiert von: StefanK |                                    |           | Definition Massenermittlung:                                                                                                    |
| D Informationen<br>Bezeichnung<br>Kostengruppe<br>Einheit                                                                                                    | $\hat{\mathbf{z}}$<br>Aushub<br>m3 | 2         | ToFloat(IffLaenge<\$minLength,0,Laenge) * CASENULL(MittlereTiefe,\$avgPipeDepth) )* CASENULL(Type(WertGrabenbreite)<br>[ParentId=^.GemeindeVariante.IdRefGemeindeParent AND Exists(Type(AbwLeitung)[Id=^.^.IdMasterObject AND Material=^.Material AND CaseNULL<br>(Profibreite, Profilhoehe)=^.Profibreite AND CaseNULL(Grabenart, 1)=^.Grabenart AND CaseNULL(Grubenverbauart, 1)<br>=^.Grabenverbauart1)1.Baugrubenbreite. Tvpe(AbwLeitung)[Id=^.IdMasterObiect].CASETRUE(CaseNULL(Profibreite.Profilhoehe) > 1400 AND CASENULL<br>(MittlereTiefe.\$avqPipeDepth) > 1.75, 0.001*CaseNULL(Profilbreite.Profilhoehe) + 1, CaseNULL(Profilbreite.Profilhoehe) > 800 AND CASENULL<br>(MittlereTiefe.\$avgPipeDepth) > 1.75, 0.001*CaseNULL(Profibreite,Profilhoehe) + 0.85, CaseNULL(Profibreite,Profilhoehe) > 400, 0.001*CaseNULL<br>(Profibreite,Profilhoehe) + 0.7, 0.001*CaseNULL(Profibreite,Profilhoehe) + 0.4)) |

Abbildung 11 – Dialog Kostengruppe

### **2.3.2 Positionen**

Die Positionen enthalten die Einheitspreise und sind den Kostengruppen zuzuordnen. Positionen können in UniWERT neu angelegt werden oder als csv-Datei über den Importassistent nach UniWERT importiert werden.

| Navigation<br><b>A</b> x                                                                                                    | <b>Position</b>                                                                                                    |
|----------------------------------------------------------------------------------------------------|----------------------------------------------------------------------------------------------------|
| Datenverwaltung                                                                                                    |                                                                                                    |
| $ \sim$ Themen<br>-A. Anlagen<br><b>A Baulosverwaltung</b><br>Bibliotheken Vermögensbewertung<br>- Call Anlagengruppen<br>Abschreibungsklassen<br>Indextabelen<br>- Bibliotheken Kostenschätzung<br>Kostengruppen<br>Positionen<br>Baugrubenbreiten<br><b>Voreinstellungen</b><br>Allgemeine Objekte | Mittelpreis:<br>Kurztext:<br>DN_100_PVCU<br>25,00 € Michelpreis<br>Einheit:<br>Kostengruppe:<br>Rohrverlegung<br>$\cdot$<br>Beschreibung:<br>н |

Abbildung 12 – Dialog Position

Bei dem Anlegen von Positionen und ihrer Zuordnung zu den Kostengruppen ist sicherzustellen, dass die Mengeneinheit der Kostengruppe aus der Massenermittlung mit der Einheit der zugehörigen Positionen übereinstimmt.

### **2.3.3 Baugrubenbreiten**

Maßgebende Einflussgröße für die Kostenschätzung ist in UniWERT die Baugrubenbreite. In Abhängigkeit von

- Rohrmaterial
- Profilhöhe
- Grabenart
- Grabenverbauart
- Mindestgrabenbreite gemäß DIN 4124 / DIN EN 1610

werden spezifische Datensätze für Baugrubenbreiten bereitgestellt, die innerhalb der Massenermittlung der Kostengruppen verwendet werden.

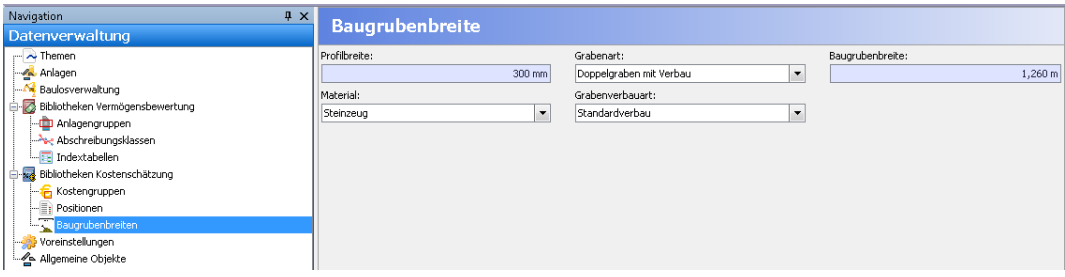

Abbildung 13 – Dialog Baugrubenbreite

Durch den Anwender ist zu prüfen, ob in Abhängigkeit vom Material und der Profilhöhe für alle verwendeten Stammdaten entsprechende Baugrubenbreitenklassen vorhanden sind. Dafür sind die Haltungen und Leitungen nach Material und Profilhöhe der Stammdaten in KanDATA zu filtern und mit den Baugrubenbreiten in UniWERT abzugleichen. Fehlende Baugrubenbreiten sind in UniWERT entsprechend zu ergänzen.

Gemäß dem vorliegenden Beispiel LAK in den BFR Abwasser sind Baugrubenbreiten für PVC-Rohre DN 150 / 200 /250 /300 zu ergänzen.

### **2.4 Übernahme der Stammdaten nach UniWERT**

Die Übernahme der geprüften Stammdaten (vgl. Abschnitt 2.1.1) nach UniWERT erfolgt durch Aufruf des Übernahme Assistenten unter <Menü> / <Extras> / <Anlagen aus Stammdaten erzeugen>.

### **2.5 Berechnungen zur Wertermittlung**

Nach Übernahme der Stammdaten werden die Abwasserobjekte in UniWERT als Anlageobjekte geführt. Im Navigationsbereich unter der Rubrik <Anlagen> stehen die Anlageobjekte für die Berechnungen zur Wertermittlung in Abhängigkeit der Bezugszeitpunkte zur Verfügung (vgl. Abbildung 1).

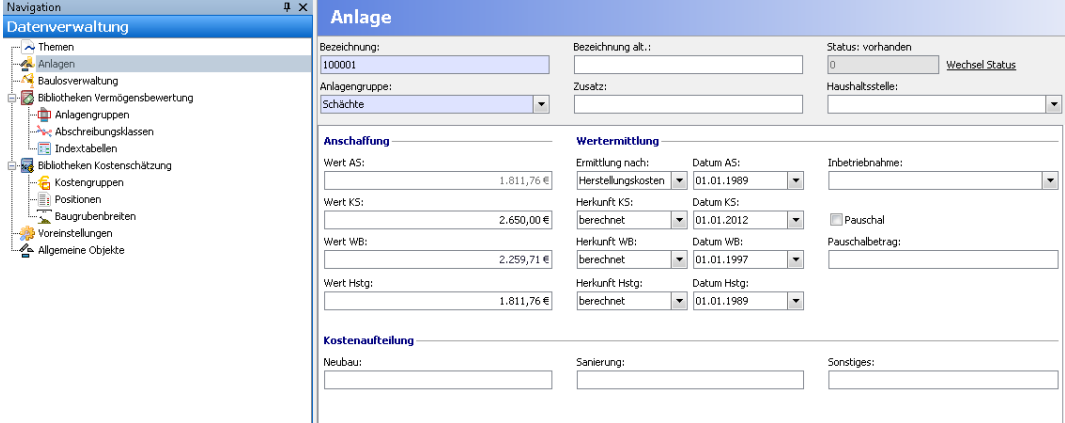

Abbildung 14 – Dialog Anlageobjekte

#### **Beispiel zur Durchführung einer Vermögensbewertung mit BaSYS UniWERT**

Für die Wertermittlung stellt UniWERT Berechnungsfelder zur Verfügung, die sich auf unterschiedliche Zeitpunkte beziehen:

- Zeitpunkt der Kostenschätzung (KS)
- Zeitpunkt der Wiederbeschaffung (WB)
- Zeitpunkt der Anschaffung und Herstellung (Hstg)

Die Felder sind wie folgt belegt und definiert:

• Wert AS:

kalkulatorischer (Hilfs-) Wert, der auf Grundlage von "Wert KS" berechnet wird. Der Wert wird in Abhängigkeit der Berechnungsrichtung der "Wertermittlung nach"

- <Herstellungskosten>
- <Kostenschätzung>
- <Wiederbeschaffung>

mit unterschiedlichen Werten belegt.

• Wert KS:

Der "Wert KS" zum Zeitpunkt der Kostenschätzung kann unterschiedlich ermittelt werden:

- Berechnung auf Grundlage der schematische Erfassung und Bewertung von Regelausführungen unter Berücksichtigung der Einheitspreise des Bezugsjahres ("Herkunft KS" = <berechnet>). Dies entspricht dem Mengenverfahren auf Grundlagen von Anlage- und Kostengruppen sowie bewerteten Positionen (Bibliothek Kostenschätzung)
- bauwerksbezogene, direkte Angabe der Kosten ("Herkunft KS" = <manuell> / <importiert>)

Da im Regelfall aktuelle Preise verwendet werden, ist das Bezugsjahr das aktuelle Jahr. "Wert KS" ist Ausgangswert für alle weiteren Berechnungen mit dem Indexverfahren.

• Wert WB:

Der Wiederbeschaffungswert entspricht dem Wert, der für das Bezugsjahr mit Hilfe der Preisindizes (Indexverfahren) auf Grundlage des Anschaffungswertes (Wert Hstg) berechnet wird ("Herkunft WB" = <berechnet>). Wird als Bezugsjahr das Jahr für die Kostenschätzung gewählt, sind "Wert WB" und "Wert KS" identisch (vgl. Abbildung 1).

Der Wert WB kann jedoch auch direkt editiert werden ("Herkunft WB" = <manuell / importiert>).

• Wert Hstg:

Der Wert entspricht den Anschaffungs- und Herstellkosten zum Zeitpunkt der Anschaffung bzw. der Herstellung (Baujahr). Die Wertermittlung kann unterschiedlich erfolgen:

- Berechnung auf Grundlage von "Wert AS" mit Hilfe von Preisindizes (Indexverfahren, Feld "Herkunft Hstg" = <berechnet>)
- direkte Eingabe der tatsächlichen Herstellungskosten ("Herkunft Hstg" =<manuell> / <importiert>). Voraussetzung dafür ist das Vorhandensein von Abrechnungsunterlagen.

In Abhängigkeit von der Zielsetzung sind im Rahmen der Wertermittlung verschiedene Berechnungsschritte durchzuführen.

### **2.5.1 Kostenschätzung (Ersterfassung)**

Für die Ersterfassung des Anlagenbestandes ist immer eine Kostenschätzung erforderlich (Berechnung von Wert KS), wenn keine Informationen über die Anschaffungs- / Herstellungskosten vorhanden sind (Rechnungsunterlagen).

Die Kostenschätzung kann auf zwei Arten erfolgen:

- 1. schematische Bewertung nach Regelausführungen (Mengenverfahren). Voraussetzung ist die Zuordnung von Positionen zu Kosten- und Anlagegruppen (vgl. Abschnitt 2.3, Bibliotheken zur Kostenschätzung).
- 2. bauwerksbezogene Angabe der Kosten

#### **2.5.1.1 Kostenschätzung gemäß schematischer Bewertung, Fall a (Mengenverfahren)**

Für die Durchführung der Kostenschätzung (Berechnung Wert KS) gemäß Massenermittlung und schematischer Bewertung nach Regelausführungen (Mengenverfahren) sind zwei Arbeitsschritte durchzuführen:

• Schritt 1:

Generierung der Anlagenpositionen durch Zuweisung der Positionen zu den Anlagengruppen und Anlagen. Die Zuweisung erfolgt auf Grundlage der im Abschnitt 2.3 getroffenen Angaben für die Bibliotheken zur Kostenschätzung. Der Arbeitsschritt erfolgt in UniWERT automatisiert durch Aufruf der Funktion <Positionen generieren> unter der Rubrik <Aktionen und Infos> im Navigationsbereich für die Anlagen>

| Aktionen und Info:                                |           | $4 \times$ | Anlage                                                                             |                               |                               |                                 |                |                          |                       |                |           |
|---------------------------------------------------|-----------|------------|------------------------------------------------------------------------------------|-------------------------------|-------------------------------|---------------------------------|----------------|--------------------------|-----------------------|----------------|-----------|
| <b>Z</b> Weitere Daten                            |           | <b>R</b>   | <b>Beauchnung</b>                                                                  |                               |                               | Bezeichnung alt.:               |                | Status: vzehanden        |                       |                |           |
| Elgenschaften                                     |           |            | 100001                                                                             |                               |                               |                                 |                |                          | <b>Wechsel Status</b> |                |           |
| <b>Eli</b> Dokumente                              |           |            | Anlagengruppe:                                                                     |                               | Zusabz                        |                                 |                | <b>Haurhaltestele:</b>   |                       |                |           |
| the Konnentare                                    |           |            | Schädtle                                                                           |                               | ٠                             |                                 |                |                          |                       |                | $\bullet$ |
| A Geometrie                                       |           |            |                                                                                    |                               |                               |                                 |                |                          |                       |                |           |
| 2 Aufgaben                                        |           | $\bullet$  | Anschaffung                                                                        |                               |                               | Wertermittlung                  |                |                          |                       |                |           |
|                                                   |           |            | Wert AS:                                                                           |                               |                               | Emittlung necht                 | Detun AS:      | Inbetriebnahme:          |                       |                |           |
| Politician peranteran                             |           |            |                                                                                    |                               | 1.811,764                     | Herstellungskosben = 01.01.1989 |                | $\overline{\phantom{a}}$ |                       |                | ٠         |
| >>> Massen und Kosten ermitteln                   |           |            | West ICS:                                                                          |                               | Herkunft KS:                  |                                 | Detun KS1      |                          |                       |                |           |
| 54 Andraftungsverte abgleichen                    |           |            |                                                                                    |                               | 2,650,00 %<br>beredwet        |                                 | $-01.01.2012$  | ٠<br>Paudia              |                       |                |           |
| <b>Ti</b> Details                                 |           | 来          | Wert WB                                                                            |                               |                               | Herkunft WBI                    | Debuty WB:     | Pauschalbetrag:          |                       |                |           |
|                                                   |           |            |                                                                                    |                               | <b>tered mat</b><br>2,259,714 |                                 | $-01.01.1997$  | ٠                        |                       |                |           |
| 100001                                            |           |            | Wert Hogs                                                                          |                               |                               | Herkunft Hotal                  | Detun Hotgi    |                          |                       |                |           |
| Arlage                                            |           |            |                                                                                    |                               | beredmet<br>3.311, 766        |                                 | $-$ 01.01.1989 | ٠                        |                       |                |           |
| Eigenschaften: D                                  |           |            |                                                                                    |                               |                               |                                 |                |                          |                       |                |           |
| Dokumente: 0<br>Kommerkare: D                     |           |            | Kostenaufteilung                                                                   |                               |                               |                                 |                |                          |                       |                |           |
|                                                   |           |            |                                                                                    |                               |                               |                                 |                |                          |                       |                |           |
| Engelist arc 19.02.2013<br>Eingefügt von: Stefank |           |            | Noubaut                                                                            |                               | Sanierung                     |                                 |                | Sonstiges:               |                       |                |           |
| Akbushment are: 20,02,2013                        |           |            |                                                                                    |                               |                               |                                 |                |                          |                       |                |           |
| J. Informationen                                  |           | g.         |                                                                                    |                               |                               |                                 |                |                          |                       |                |           |
| Bezeichnung                                       | 100001    |            |                                                                                    |                               |                               |                                 |                |                          |                       |                |           |
| Beatdyrang ab.                                    |           |            |                                                                                    |                               |                               |                                 |                |                          |                       |                |           |
| 9,80,6                                            | Schildste | o          |                                                                                    |                               |                               |                                 |                |                          |                       |                |           |
| Anlegengruppe<br>Zusatz                           |           |            |                                                                                    |                               |                               |                                 |                |                          |                       |                |           |
| Healthback                                        |           |            |                                                                                    |                               |                               |                                 |                |                          |                       |                |           |
|                                                   |           |            | Wertdaten petals] petals]] Projektdaten Bautose Konnentare                         | <b>Ed Ed D</b> Deportement La |                               |                                 |                |                          |                       |                |           |
|                                                   |           |            | Ziehen Sie eine Spaltenüberschrift in diesen Bereich, um nach dieser zu gruppieren |                               |                               |                                 |                |                          |                       |                |           |
|                                                   |           |            | Beasichnung                                                                        | Breekthrung alt.              | Wert Hstg.                    | Wert ICS                        | Status         | <b>Anlegengruppe</b>     |                       | Zusatz Haushel |           |
|                                                   |           |            | v.                                                                                 |                               |                               |                                 |                |                          |                       |                |           |
|                                                   |           |            |                                                                                    |                               |                               |                                 |                |                          |                       |                |           |
|                                                   |           |            | 1 100001                                                                           |                               | 1,811,76 €                    | 2,650,00 %                      |                | D Schächte               |                       |                |           |
|                                                   |           |            | 100002                                                                             |                               | 1,572,474                     | 2.333,034                       |                | D Schächte               |                       |                | $\equiv$  |
|                                                   |           |            | <b>IDDDDS</b>                                                                      |                               | 1,811,768                     | 2,650,00 %                      |                | D Schächte:              |                       |                |           |
|                                                   |           |            | 100005                                                                             |                               | 1,572,474                     | 2,300,00 %                      |                | D Schächte               |                       |                |           |
|                                                   |           |            | IDDDD                                                                              |                               | 1,811,764                     | 2,650,00 %                      |                | D Schächte               |                       |                |           |
|                                                   |           |            | <b>IDDDD</b>                                                                       |                               | 2,051,054                     | 3,000,00 %                      |                | D Schächte               |                       |                |           |
| Novigation P Aktionen und Infos                   |           |            |                                                                                    |                               |                               |                                 |                |                          |                       |                |           |

Abbildung 15 – Dialog Kostenschätzung

• Schritt 2:

In einem zweiten Schritt werden die Massen und Kosten in Abhängigkeit von den

- zugewiesenen Positionen zum Kosten- und Anlagegerüst
- den übernommenen Anlageobjekten aus den Stammdaten

ermittelt. Über die Aufgabe <Massen und Kosten ermitteln> wird der Berechnungsassistent "UniWERT Kosten ermitteln" aufgerufen.

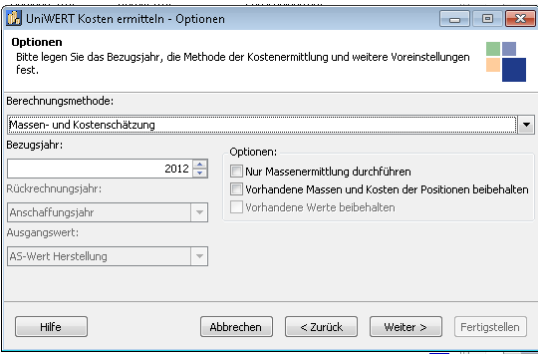

Abbildung 16 – Assistent UniWERT Kosten ermitteln

In dem Optionendialog des Assistenten ist die "Berechnungsmethode" <Massen und Kostenschätzung> zu wählen. Als "Bezugsjahr" ist das Jahr anzugeben, für welches die zuvor angegebenen Einheitspreise gültig sind. Dies ist im Regelfall das aktuelle Jahr.

In der weiteren Bearbeitung sind in den Optionen des Assistenten die Parameter "Minimale Leitungslänge" und die "Minimale Verlegetiefe" anzugeben, welche die Massenermittlung beeinflussen. Diese Angaben werden nur für unvollständige Stammdaten übernommen;

die Werte sollten in Abhängigkeit der Leitungslängen und mittleren Verlegetiefen in den Stammdaten aus KANDATA-ISY abgeschätzt werden.

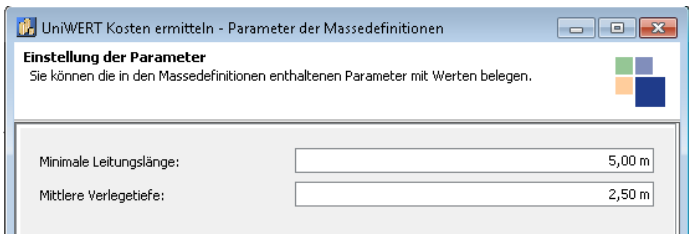

Abbildung 17 – Assistent "UniWERT Kosten ermitteln", Parameter für die Massenberechnung

Nach Durchführung der Arbeitsschritte des Assistenten und Übernahme der Kosten ist der Wert KS in den Anlagen belegt, "Herkunft KS" und "Datum KS" sind auf <berechnet> bzw. auf das Bezugsjahr gesetzt.

#### **2.5.1.2 Bauwerksbezogene Kostenschätzung, Fall b**

Im Fall der bauwerksbezogenen Kostenschätzung sind die Kosten und Felder "Herkunft KS" und "Datum KS" direkt zu editieren ("Herkunft KS" <manuell>).

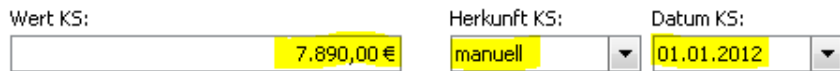

Abbildung 18 – Dialog Kostenschätzung, Eingabefelder Wert KS

#### **2.5.2 Ermittlung von Anschaffungs- / Herstellungskosten (Wert Hstg)**

Die Ermittlung der Anschaffungs- / Herstellungskosten (Wert Hstg) erfolgt auf Grundlage der Kostenschätzung (Wert KS). In einem ersten Schritt sind die Werte aus der Kostenschätzung "Wert KS" in das (Hilfs-) Feld "Wert AS" zu übertragen. Mit Hilfe der Aufgabe <Anschaffungswerte abgleichen> kann der Anwender die relevanten Datensätze (Anlageobjekte) filtern; der "Typ des Anschaffungswertes" (Wert AS) ist mit <Kostenschätzung> zu belegen. Mit der Durchführung des Abgleichs wird der Schätzwert aus dem Feld "Wert KS" in das Feld "Wert AS" übertragen; analog erfolgt eine Übernahme des Datums von "Datum KS" nach "Datum AS".

> **Hinweis: Der Dialog <Anschaffungswerte abgleichen> ist nur für**  den Abgleich der Felder "Wert AS", "Ermittlung nach" sowie "Da**tum AS" vorgesehen.**

#### **Beispiel zur Durchführung einer Vermögensbewertung mit BaSYS UniWERT**

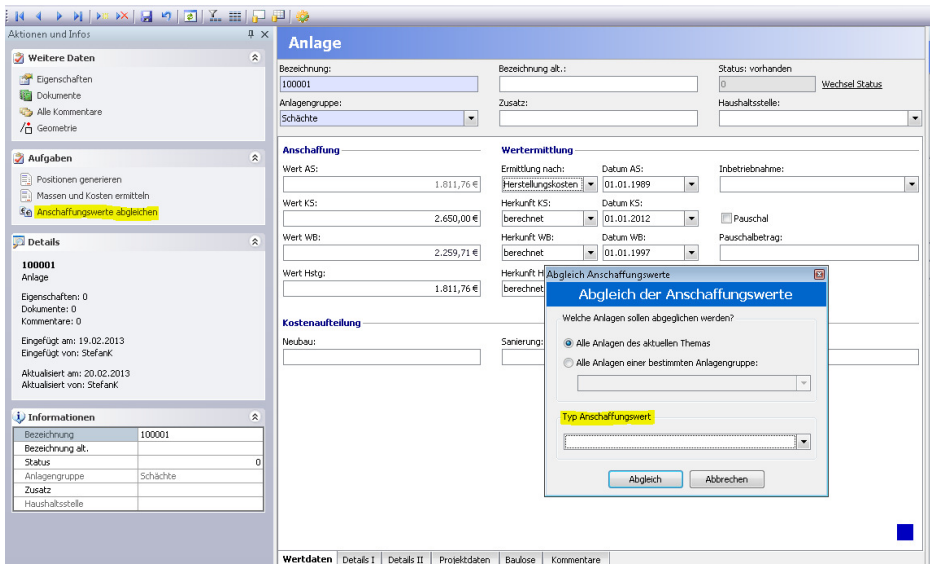

Abbildung 19 – Dialog zum Abgleich von Anschaffungswerten im Feld "Wert AS"

Im zweiten Schritt erfolgt die Berechnung der Anschaffungs- bzw. Herstellungskosten (Wert Hstg) mit Hilfe des Indexverfahrens. Die Berechnung erfolgt ausgehend von den Wertbelegungen in den Feldern "Wert AS" und "Datum AS".

Für die Berechnung sind die relevanten Datensätze (Anlageobjekte) im Editiermodus zu filtern und das Feld "Ermittlung nach" ist mit <Herstellungskosten> zu belegen. Dies kann analog mit der Funktion <Anschaffungswerte abgleichen> erfolgen.

Die Berechnung der Herstellungskosten erfolgt durch Aufruf der Wertermittlungsassistenten (<Massen und Kosten ermitteln>). Als "Berechnungsmethode" ist das <Indexverfahren> zu wählen, als "Rückrechnungsjahr" das <Anschaffungsjahr>.

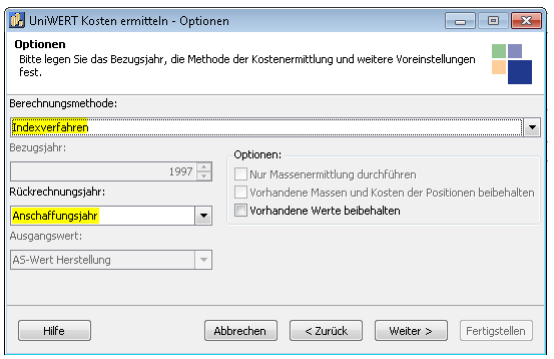

Abbildung 20 – Optionendialog des Wertermittlungsassistenten, Indexverfahren

Nach Beendigung des Assistenten und Übernahme der Daten ist das Feld "Wert Hstg" mit den Anschaffungskosten belegt, die mit Hilfe des Indexverfahrens aus dem "Wert AS" berechnet worden sind. "Datum Hstg" enthält das Anschaffungsdatum.

Die Anschaffungskosten im Feld "Wert Hstg" sowie das Datum im Feld "Datum Hstg" sind Berechnungsgrundlage für die Vermögensbewertung gemäß BFR Abwasser.

### **2.5.3 Ermittlung von Wiederbeschaffungswerten**

Die Berechnung von Wiederbeschaffungswerten (Wert WB) ist für die Vermögensbewertung gemäß BFR Abwasser nicht relevant. Die Berechnung kann jedoch analog zur Berechnung der Anschaffungs-/ Herstellungskosten (Wert Hstg) mit Hilfe des Wertermittlungsassistenten durchgeführt werden. Als Berechnungsmethode ist <Wiederbeschaffung> zu wählen.

# **3 Bewertung/Neubewertung des Anlagevermögens**

### **3.1 Grundlagen**

In Abhängigkeit von der Nutzungsdauer ist eine periodische Wertberichtigung der Anschaffungswerte aufgrund von Abnutzung und Alterung vorzunehmen. Die Anschaffungswerte abzüglich der angefallenen, kumulierten Abschreibungen bilden den Restbuchwert. Für Abwasseranlagen ist ein linearer Abschreibungsansatz zu verwenden.

Tabelle 3.1 der BFR Abwasser enthält Hinweise zu den technischen Nutzungsdauern von Abwasseranlagen. Ergänzende Hinweise sind in den Leitlinien zur Durchführung dynamischer Kostenvergleichsrechnungen (KVR-Leitlinien, 8. Auflage, 07/2012, DWA) enthalten.

| Anlagen nach WertR91          |                                       |           |  |  |  |  |
|-------------------------------|---------------------------------------|-----------|--|--|--|--|
| <b>Bezeichnung</b>            | <b>Bauart / Baustoff</b>              |           |  |  |  |  |
| Haltungen /<br>Leitungen      | Steinzeug                             | 80-100    |  |  |  |  |
|                               | Beton / Stahlbeton<br>(Schmutzwasser) | $30 - 50$ |  |  |  |  |
|                               | Beton / Stahlbeton<br>(Regenwasser)   | $40 - 60$ |  |  |  |  |
|                               | Ortbeton mit Innenauskleidung         | 100       |  |  |  |  |
|                               | Kunststoff                            | $40 - 50$ |  |  |  |  |
| Schächte /<br><b>Bauwerke</b> | Beton                                 | $60 - 80$ |  |  |  |  |
|                               | Kanalklinker                          | 80-100    |  |  |  |  |

Tab. 2 - 1 Tochniccho Loboncdaugen von abwareartochnicchon

Abbildung 21 – Nutzungsdauern von Abwasseranlagen, Quelle: BFR Abwasser

# **3.2 Berechnung**

Berechnungsgrundlage die Bewertung des aktuellen Anlagevermögens sind die zuvor berechneten Anschaffungs- / Herstellungskosten (Wert Hstg). Die Berechnung von Abschreibungen erfolgt in Uni-WERT mit Hilfe des Abschreibungsassistenten (Menüpunkt <Extras> / <Berechnung> / <Abschreibung>). In den Optionen sind der Abschreibungsansatz nach <Anschaffung> sowie das betreffende Haushaltsjahr zu wählen.

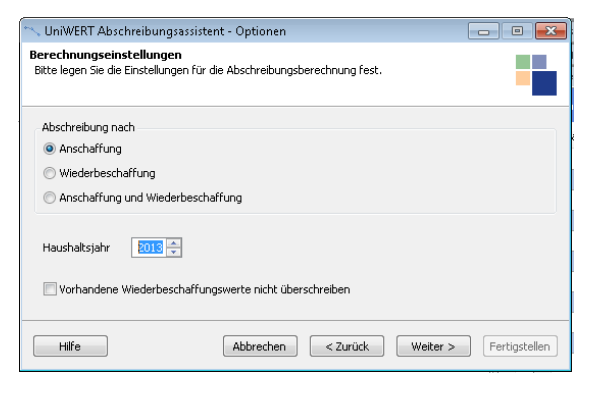

Abbildung 22 – Abschreibungsassistent

#### **Beispiel zur Durchführung einer Vermögensbewertung mit BaSYS UniWERT**

Innerhalb der weiterführenden Optionendialoge sind die Anlagengruppen und Anlagen auszuwählen, für welche die Abschreibungsberechnungen durchzuführen sind. Mit Durchführung der Abschreibungsberechnung wird für jedes Anlageobjekt eine Abschreibungshistorie berechnet. Sie enthält für jedes Haushaltsjahr den Wert der Abschreibung und den Restbuchwert.

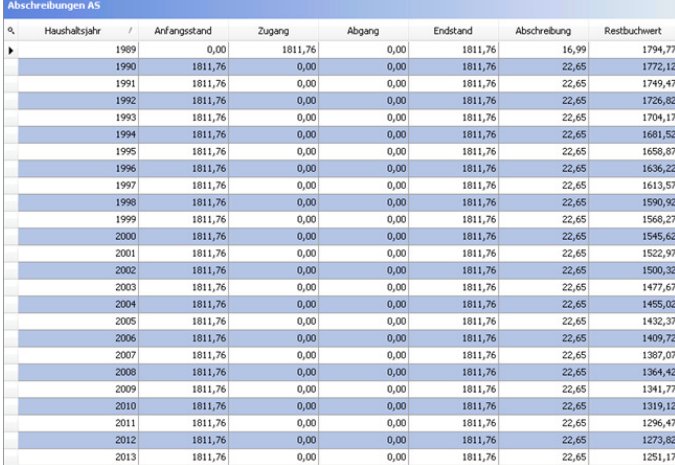

Abbildung 23 – Ergebnistabelle für die anlageobjektspezifische Abschreibungshistorie

### **3.3 Erstellung des Anlagennachweises**

Der Anlagennachweis ist das Ergebnis der Vermögensbewertung. In UniWERT ist die Erstellung eines Anlagennachweises

- je Anlageobjekt oder als
- Zusammenfassung aller Anlageobjekte

der Liegenschaft möglich. Für die Auswahl der Anlageobjekte, für welche die Erstellung des Anlagennachweises erfolgen soll, sind zuerst im Navigationsbereich die Anlagengruppen zu öffnen; über den Menüpunkt <Extras> / <Berichte> / <Berichtsmanager> sind dann die entsprechenden Anlagennachweise auszuwählen.

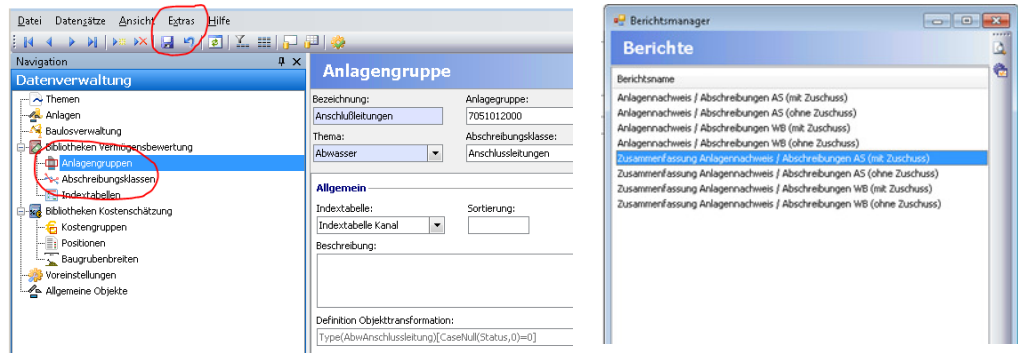

Abbildung 24 – Auswahl von Anlagegruppen für die Erstellung des Anlagennachweises

Der Anlagennachweis kann in verschiedenen Formaten exportiert werden (pdf, xlsx, rtf, csv).

#### **3.3.1 Anlagennachweises für das Beispiel LAK**

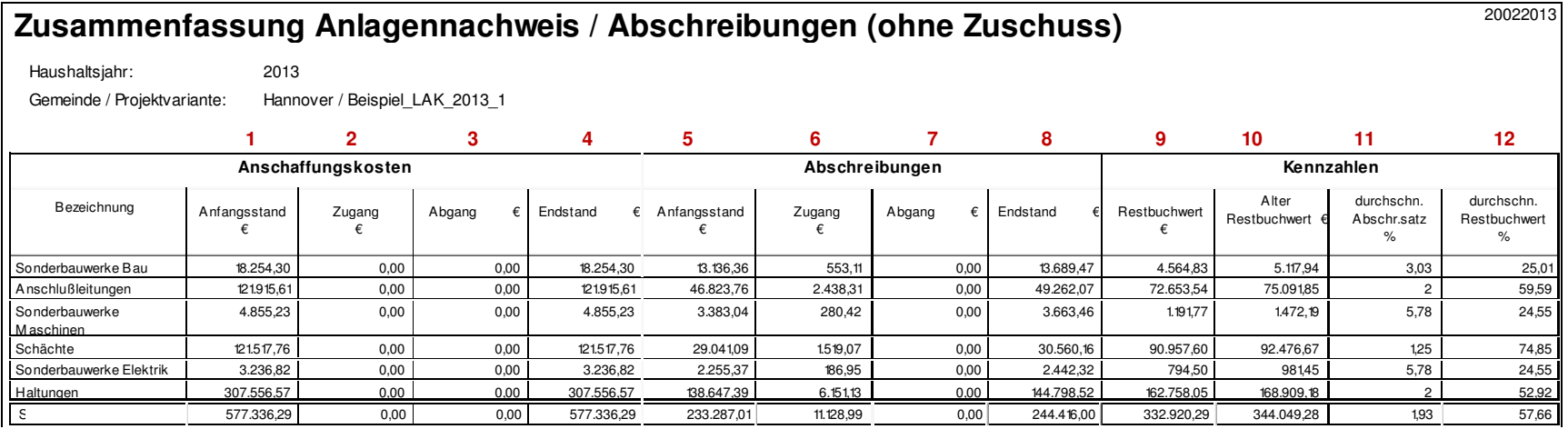

Abbildung 25 – Anlagennachweis, Liegenschaft: Autobahn- und Fernmeldemeisterei , Liegenschaftsgröße: 3,65 ha, Entwässerungssystemlänge: 2,07 km, Entwässerungssystem: Trennsystem Erläuterungen zum Anlagennachweis:

- Spalte 5: Summe der bis zum aktuellen Haushaltsjahr angefallenen Abschreibungen,
- Spalte 6: Zugang an Abschreibungen im aktuellen Haushaltsjahr
- Spalte 8: Endbestand der angefallenen Abschreibungen (Summe der Spalten 5 bis 7) bis zum aktuellen Haushaltsjahr.
- Spalte 9: Restbuchwert; Differenz zwischen dem Endbestand der Anschaffungen (Spalte 4) und Endbestand der Abschreibungen (Spalte 8).
- Spalte 11: durchschnittlicher Abschreibungssatz; Quotient aus Zugang an Abschreibungen (Spalte 6) und Endbestand der Anschaffungskosten (Spalte 4) x 100
- Spalte 12: durchschnittlicher Restbuchwert, Quotient aus Restbuchwert (Spalte 9) und Endbestand der Anschaffungskosten (Spalte 4) x 100.

# **4 Jahresabschluss**

Nach dem alle Anlagen erstmalig erfasst oder aktualisiert worden sind und der Anlagennachweis erstellt und geprüft worden ist, muss das Haushaltsjahr abgeschlossen werden. Nach Durchführung des Jahresabschlusses können keine Änderungen der Buchwerte für Anlageobjekte für zurückliegende Haushaltsjahre durchgeführt. Für die Fortschreibung der Vermögensbewertung ist der Jahresabschluss für folgende Haushaltsjahre immer wieder neu durchzuführen.

Der Assistent für den Jahresabschluss wird über den Menüpunkt <Extras> / <Berechnung> / <Jahresabschluss> geöffnet. Mit dem Ausführen der Option <Jahresabschluss> werden relevante Datenfelder in den <Anlagen> festgeschrieben, d.h. sie sind nicht mehr veränderbar und werden ausgegraut dargestellt. Zu den Datenfeldern gehören:

- Wert AS, Datum AS
- Wert KS, Datum KS
- Wert Hstg, Datum Hstg.

**Hinweis: Der Jahresabschluss kann nur für vollständige Anlagengruppen durchgeführt werden.** 

# Impressum

#### **Herausgeber**

Bundesministerium für Wohnen, Stadtentwicklung und Bauwesen (BMWSB) 11014 Berlin Internet: www.bmwsb.bund.de

Bundesministerium der Verteidigung (BMVg) 53003 Bonn Internet: www.bmvg.de

#### **Verantwortliche**

Dipl.-Ing. Cremer Bundesministerium für Wohnen, Stadtentwicklung und Bauwesen Referat BW I 5 · Alt-Moabit 140 · 10557 Berlin

Dipl.-Ing. Barth Bundesamt für Infrastruktur, Umweltschutz und Dienstleistungen der Bundeswehr Referat Infra II 1 ⋅ Fontainengraben 200 ⋅ 53123 Bonn

#### **Redaktion**

Niedersächsisches Landesamt für Bau und Liegenschaften Leitstelle des Bundes für Abwassertechnik Referat BL 37 ⋅ Waterloostraße 4 ⋅ 30169 Hannover E-Mail: lsb[at]nlbl.niedersachsen.de Internet: www.leitstelle-des-bundes.de

#### **Ansprechperson**

Niedersächsisches Landesamt für Bau und Liegenschaften Dipl.-Ing. Jochem Lehne

#### **Text**

Arbeitskreis Abwasser, Arbeitsgruppe Datenverarbeitung Abwasser Mitarbeit: Institut für technisch-wissenschaftliche Hydrologie GmbH Engelbosteler Damm 22 ⋅ 30167 Hannover

**Gestaltung**

Institut für technisch-wissenschaftliche Hydrologie GmbH

#### **Urheberschutz**

Die BFR Abwasser sind urheberrechtlich geschützt, alle Rechte sind vorbehalten. Vervielfältigungen innerhalb der Bauverwaltungen der Länder und der Wehrverwaltungen sind gestattet. Vervielfältigung und Verbreitung, im Auszug oder gesamt, außerhalb des Zuständigkeitsbereiches der Bauverwaltungen der Länder und der Wehrverwaltungen bedürfen der schriftlichen Genehmigung des Herausgebers.

#### **Bildnachweis**

Die Nutzungsrechte der Bilder sind dem Bundesministerium für Wohnen, Stadtentwicklung und Bauwesen durch Dipl.-Ing. Lehne und dem Institut für technisch-wissenschaftliche Hydrologie übertragen worden.

**Stand** Juli 2013

#### **Aktuelle Informationen**

www.bfr-abwasser.de und www.leitstelle-des-bundes.de/Inhalt/awt

www.bfr-abwasser.de